#### $\ddot{\circ}$  17.12487/JNPM  $\ddot{\circ}$  17.12487/JNPM  $\ddot{\circ}$  17.12487/JNPM  $\ddot{\circ}$  17.12487/JNPM  $\ddot{\circ}$  17.12487/JNPM  $\ddot{\circ}$  17.12487/JNPM  $\ddot{\circ}$  17.12487/JNPM  $\ddot{\circ}$  17.12487/JNPM  $\ddot{\circ}$  17.12487/JNPM  $\ddot{\circ}$  17.12

# **PENGENALAN** *PIVOT TABLE* **UNTUK DATA KEPENDIDIKAN PADA RA. PERWANIDA 28 KALIDAPU KENDAL**

# **Guruh Taufan Hariyadi<sup>1</sup> , Ida Farida<sup>2</sup> , Aries Setiawan<sup>3</sup> , Sasono Wibowo<sup>4</sup> , Diana Aqmala<sup>5</sup> , Agus Winarno<sup>6</sup>**

1,2,3,5Program Studi Manajemen, Fakultas Ekonomi dan Bisnis, Universitas Dian Nuswantoro, Semarang 50131 4,6Program Studi Sistem Informasi, Fakultas Ilmu Komputer, Universitas Dian Nuswantoro, Semarang 50131

# **Artikel Info** ABSTRAK

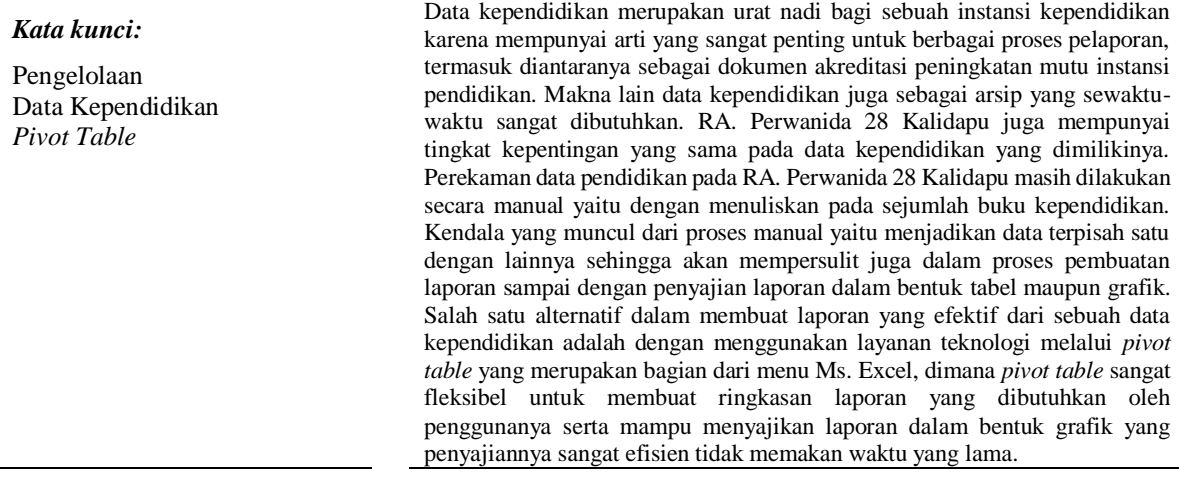

*Author Korespondensi :*

Guruh Taufan Hariyadi, Program Studi Manajemen Fakultas Ekonomi dan Bisnis Universitas Dian Nuswantoro, Semarang 50131 Email: guruh.taufan.hariyadi@dsn.dinus.ac.id

#### **1. PENDAHULUAN**

Data kependidikan merupakan urat nadi bagi sebuah instansi kependidikan karena mempunyai arti yang sangat penting untuk berbagai proses pelaporan, termasuk diantaranya sebagai dokumen akreditasi peningkatan mutu instansi pendidikan. Makna lain data kependidikan juga sebagai arsip yang sewaktu-waktu sangat dibutuhkan. RA. Perwanida 28 Kalidapu juga mempunyai tingkat kepentingan yang sama pada data kependidikan yang dimilikinya.

Perekaman data pendidikan pada RA. Perwanida 28 Kalidapu masih dilakukan secara manual yaitu dengan menuliskan pada sejumlah buku kependidikan. Kendala yang muncul dari proses manual yaitu menjadikan data terpisah satu dengan lainnya sehingga akan mempersulit juga dalam proses pembuatan laporan sampai dengan penyajian laporan dalam bentuk tabel maupun grafik.

Salah satu alternatif dalam membuat laporan yang efektif dari sebuah data kependidikan adalah dengan menggunakan layanan teknologi melalui *pivot table* yang merupakan bagian dari menu Ms. Excel, dimana *pivot table* sangat fleksibel untuk membuat ringkasan laporan yang dibutuhkan oleh penggunanya serta mampu menyajikan laporan dalam bentuk grafik yang penyajiannya sangat efisien tidak memakan waktu yang lama. Tidak berhenti sampai disitu, pengolahan data dengan excel dengan menggunakan *pivot table* juga sangat mudah dalam proses pengeditannya. Beberapa penelitian yang memanfaatkan *pivot table* diantaranya : (1) Perhitungan Dan Penyajian Laporan Penjualan Menggunakan *Pivot Table* Pada UD. Multi Tehnik, yang ditulis oleh Muhammad Ridwan, 2020, yang mempunyai kesimpulan bahwa pemanfaatan teknik uji statistik untuk mengukur waktu pemakaian fitur *pivot table* pada penelitian yang ada mampu memberi hasil signifikansi yang akurat dalam proses pembuatan laporan penjualan, (2) Evaluasi Pelatihan *Pivot Table* Untuk Analisis Worksheet Data Bagi Pelajar MAN 21 Jakarta, yang ditulis oleh Nova Eka Diana, 2019, memberikan kesimpulan bahwa peserta pelatihan mampu dengan memanfaatkan fungsi penting yang ada di *pivot table* untuk memperoleh informasi yang diperlukan.

Dari beberapa penelitian yang ada sebelumnya serta manfaat yang dihasilkan dari *pivot table* maka RA. Perwanida 28 Kalidapu perlu memanfaatkan *pivot table* dalam mengolah data kependidikan yang dimilikinya.

# **2. METODE**

## **2.1. Analisa Masalah dan solusi**

Beberapa masalah yang menjadi latar belakang pengabdian masyarakat pada RA. Perwanida 28 Kalidapu adalah :

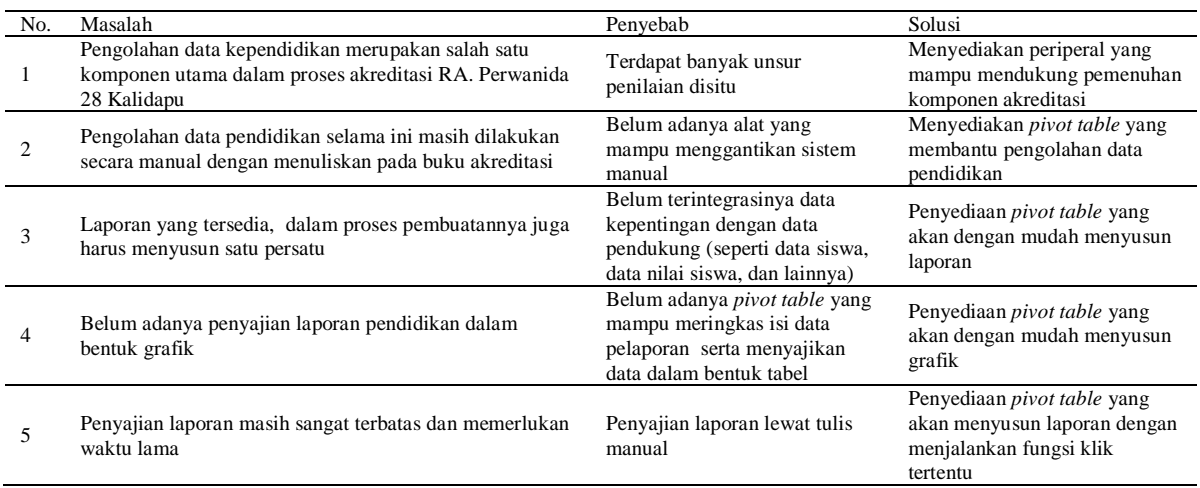

#### Tabel 1. Masalah dan Solusi

#### **2.2 Kompetensi yang Hendak Dicapai**

# Tabel 2. Kompetensi yang Hendak Dicapai

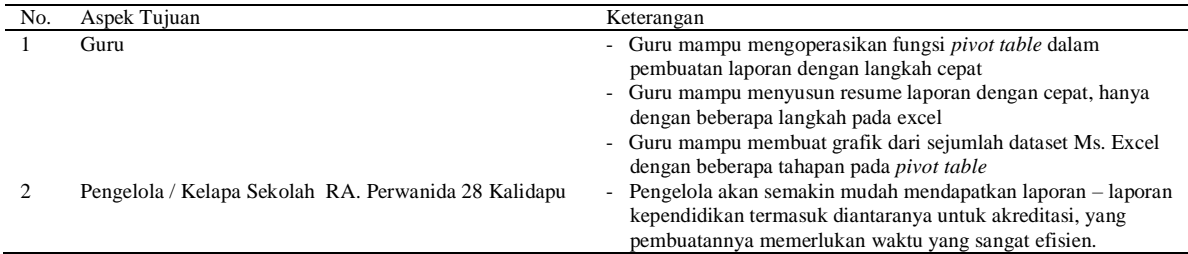

#### **2.3 Metode Pelaksanaan**

Proses pengabdian kepada masyarakat dilakukan dengan cara memberikan pengelolaan data nilai dengan query excel. Secara rinci, pelaksanaan kegiatan pengabdian ini terdiri dari beberapa tahap. Berikut merupakan tahapan-tahapan yang dilakukan:

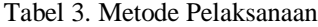

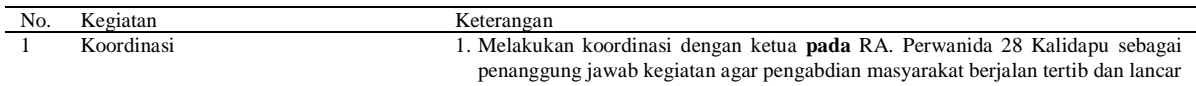

18  $\ddot{\circ}$ 

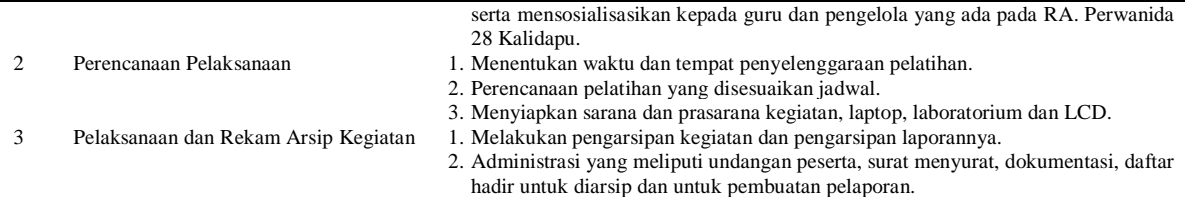

# **3. PEMBAHASAN HASIL**

#### **3.1** *Pivot Table*

Pivot merupakan fasilitas yang terdapat dalam Microsoft. [Excel](http://iyanzone.blogspot.com/p/tips-exel.html) untuk penggunanya dalam mempercepat dan mempermudah pengolahan, pencarian, filtering data efisien dan cepat. Fungsi utama dari query adalah mengelompokkan sekumpulan data, yang secara otomatis untuk mendapatkan tidak perlu dengan mengisikan kembali pada editor namun cukup menggunakan query untuk mengambil sejumlah data.

#### **3.2 Operasional** *Pivot Table*

# **3.2.1 Cara pemilihan data pada** *pivot table*

- 1. Klik salah satu *cell* pada bidang excel.
- 2. Fokus pada Tab *Insert*, lalu pilih *Pivot Table* pada *Tables Group*.

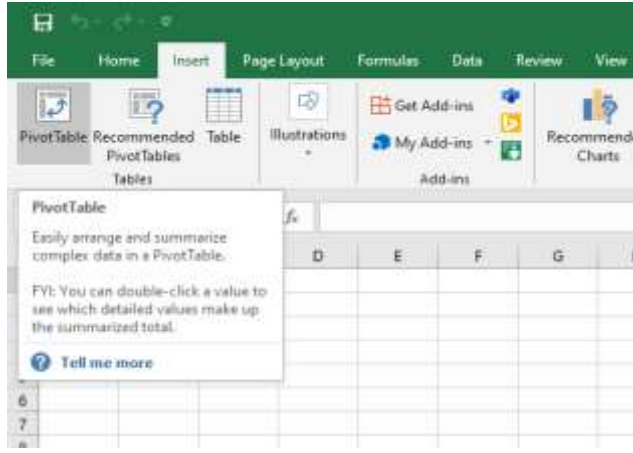

Gambar 1. Tampilan *shortcut pivot*

3. Muncul *Window Create PivotTables*. Jika Format Tabel Bernama yang dipilih, maka secara otomatis bagian "*Table/Range*" terisi dengan nama tabel. Bisa juga memilih "*Use an External Data Source*", seandainya sumber data berasal dari File Excel saling terpisah.

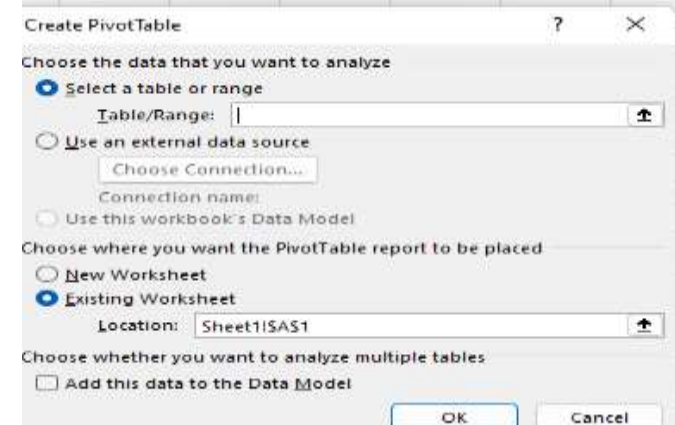

Gambar 2. Tampilan halaman *pivot*

4. Terakhir pilih penempatan *Pivot Table* (*New Worksheet* / *Existing Worksheet*). Jika Worksheet baru, maka Excel akan membuat Sheet Baru untuk *Pivot Table*. Jika *Existing Worksheet*, maka Anda harus menentukan *cell* tertentu untuk menampilkan Laporan *Pivot Table*. Terakhir Klik OK.

#### **3.2.2 Cara Pembuatan Laporan dengan** *Pivot Table*

- 1. Klik Filters, bagian ini bisa diisi dengan kolom yang digunakan untuk memfilter data pada laporan tabel pivot.
- 2. Kolom akan menampilkan data secara horizontal (mendatar). Kolom ini bisa digunakan sebagai Header Laporan Tabel Pivot.
- 3. Values adalah bidang untuk menampilkan "Nilai" berdasarkan kolom dan baris. Values bisa digunakan untuk menyajikan Grand Total atau Count Total dari Data. Selain itu bisa mengubah metode perhitungan Value (Seperti SUM, COUNT, AVERAGE dll) untuk mengoptimalkan *Pivot Table*.

#### **3.3 Hasil Pelatihan**

Perbandingan hasil sebelum adanya pelatihan, rekap laporan ataupun pembuatan ringkasan laporan dari sejumlah dataset sangat memakan waktu, melibatkan juga pemakaian banyak rumus maupun tahapan Microsoft Excel. Pada proses menggunakan *pivot table* hanya dengan satu tahapan memilih bentuk yang mau ditampilkan dan pilihan platform tampilan saja, secara otomatis grafik juga akan terbentuk untuk memberikan informasi yang mudah dan efektif.

### **4. KESIMPULAN**

Microsoft Excel sangat banyak pada sisi pemanfaatannya, diantaranya adalah pada implementasi pengolahan data menggunakan menu *pivot table*. *Pivot table* sangat fleksibel untuk membuat ringkasan laporan yang dibutuhkan oleh penggunanya serta mampu menyajikan laporan dalam bentuk grafik yang penyajiannya sangat efisien tidak memakan waktu yang lama.

Dalam program kemitraan masyarakat ini, guru RA. Perwanida 28 Kalidapu dikenalkan tentang pengolahan dan analisa data kependidikan.

Dengan adanya pelatihan *pivot table*, perekaman data pendidikan pada RA. Perwanida 28 Kalidapu yang semula dilakukan secara manual selanjutnya menjadi sangat fleksibel untuk membuat ringkasan laporan yang dibutuhkan oleh penggunanya serta mampu menyajikan laporan dalam bentuk grafik yang penyajiannya sangat efisien tidak memakan waktu yang lama.

#### **UCAPAN TERIMA KASIH**

Terima kasih kepada Lembaga Penelitian dan Pengabdian Masyarakat Universitas Dian Nuswantoro yang telah mendanai dalam program kemitraan masyarakat.

#### **REFERENCES**

- [1] D. Lavarino, "Rancang Bangun E Voting Berbasis Website Di Universitas Negeri Surabaya," *Manajemen Informatika,* vol. 6, pp. 72-81, 2016.
- [2] A. R. Adam Jamaris, "Analisis Data Menggunakan Excel," pp. 1-141, 2020.
- [3] M. Ridwan, "Perhitungan dan Penyajian Laporan Penjualan Menggunakan Pivot Table Pada UD. Multi.," *Jurnal Maneksi,* vol. 9, pp. 304-309, 2020.
- [4] P. Hastuti, "Pengembangan Keterampilan Para Guru dalam Pengelolaan Administrasi Sekolah Berbasis Microsoft Excel," *E-Dimas,* vol. 3, pp. 1-8, 2020.